## **Katarzyna Romanowska**

## **Praktyczne wykorzystanie narzędzi TIK w bibliotece**

W czasach szybkiego rozwoju technologii informacyjno-komunikacyjnych zmienia się warsztat pracy każdego nauczyciela, w tym także nauczyciela bibliotekarza. Trudno sobie wyobrazić bibliotekę bez komputerów, a bibliotekarzy bez umiejętności ich biegłej obsługi i wykorzystania w swojej pracy narzędzi TIK. Nowe programy i aplikacje zachęcają, kuszą różnorodnością, możliwościami, ale mogą też przyprawić o niemały zawrót głowy. Co wybrać? Co najbardziej mi się przyda? Które narzędzie dokładnie poznać i w pełni wykorzystać w swoim warsztacie pracy? Te lub podobne pytania z pewnością mogą zadawać sobie bibliotekarze, którzy chcą wyjść do czytelnika mającego niemal od kołyski styczność z technologią. W dobie zawrotnego jej rozwoju bibliotekarze powinni poznawać i przede wszystkim stosować TIK w swojej pracy.

W niniejszym artykule chcę podzielić się tym, w jaki sposób wykorzystuję w bibliotece różne narzędzia, które służą mi do promowania czytelnictwa, do gromadzenia, porządkowania i udostępniania różnych zasobów. W pierwszej kolejności przedstawię wirtualną tablicę **Wakelet**. Jest to narzędzie, które bardzo lubię, doceniam, zachwycam się nim i podziwiam możliwości, jakie mi oferuje. Platforma ta dostępna jest pod adresem**: [https://wakelet.com](https://wakelet.com/)**.

Wakeleta używam od ponad dwóch lat. Służy mi do gromadzenia, porządkowania i udostępniania zasobów dostępnych online. W bibliotece doskonale sprawdza się do tworzenia kolekcji tematycznych związanych z różnego rodzaju rocznicami, świętami bibliotecznymi, patronami roku, do gromadzenia materiałów przygotowywanych na zajęcia czytelnicze czy szkolenia dla nauczycieli. Wakelet ciągle się rozbudowuje, jest bezpłatny, nie ma ograniczeń co do ilości kolekcji. Może służyć do współpracy z uczniami i nauczycielami. Każdy użytkownik może tworzyć przestrzenie, co sprzyja porządkowaniu posiadanych kolekcji. Moim zdaniem ma same zalety i nie wyobrażam sobie własnego warsztatu pracy bez tej platformy.

Poniżej przedstawiam kilka przykładów zastosowania Wakeleta w bibliotece, które zebrałam w jednej kolekcji. Linki z dostępem do poszczególnych kolekcji zamieszczam poniżej:

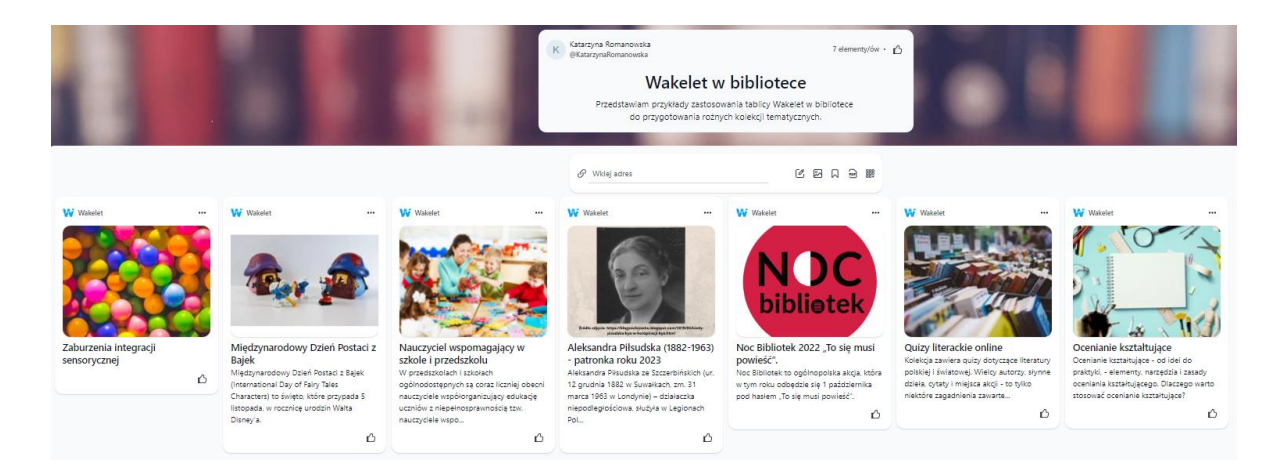

- Zaburzenia integracji sensorycznej <https://wakelet.com/wake/76DYZaui9LClQuXuIGtHh>
- Międzynarodowy Dzień Postaci z Bajek [https://wakelet.com/wake/\\_y4yjsmyhw3eVRZdXCyR1](https://wakelet.com/wake/_y4yjsmyhw3eVRZdXCyR1)
- Nauczyciel wspomagający w szkole i przedszkolu <https://wakelet.com/wake/SN3CISK93skX83uskG5Ax>
- Aleksandra Piłsudska patronka roku 2023 [https://wakelet.com/wake/uv\\_meKUzrItjcLB9mqVFc](https://wakelet.com/wake/uv_meKUzrItjcLB9mqVFc)
- Noc Bibliotek 2022 "To się musi powieść" <https://wakelet.com/wake/5Qu5tkjvkIUQf3m2cieSO>
- Quizy literackie online [\(https://wakelet.com/wake/3dCCSZwRgLahcQppUBBmu\)](https://wakelet.com/wake/3dCCSZwRgLahcQppUBBmu)
- Ocenianie kształtujące [\(https://wakelet.com/wake/E5rNq8phLT83YiXXPqYSo\)](https://wakelet.com/wake/E5rNq8phLT83YiXXPqYSo)

Innym narzędziem stosowanym przez mnie są **Formularze Google** (Google Forms), które wchodzą w skład Google Workspace. Do tego, by za darmo móc korzystać z formularzy, potrzebne jest jedynie założenie konta Google. W zakładce *Formularze* znajdziemy cały pakiet szablonów, które są podzielone na kategorie: osobiste, praca, edukacja. Możemy je edytować, dostosować do swoich potrzeb lub wybrać pusty. Przykładowe szablony w zakładce edukacja to: *pusty quiz, karta oceny zajęć*, *test, temat arkusza danych, ocena kursu.* Tworzenie formularzy oferowanych przez Google jest proste i intuicyjne. Niewątpliwie zaletą jest to, że odpowiedzi otrzymujemy automatycznie, od razu po wypełnieniu przez adresata i można je wyświetlić w wygodnym arkuszu Excel.

W bibliotece używam formularzy do różnego rodzaju quizów związanych z literaturą, baśniami czy świętami. Oto kilka przykładów zgromadzonych na tablicy Wakelet. Do poszczególnych formularzy linki podaję poniżej:

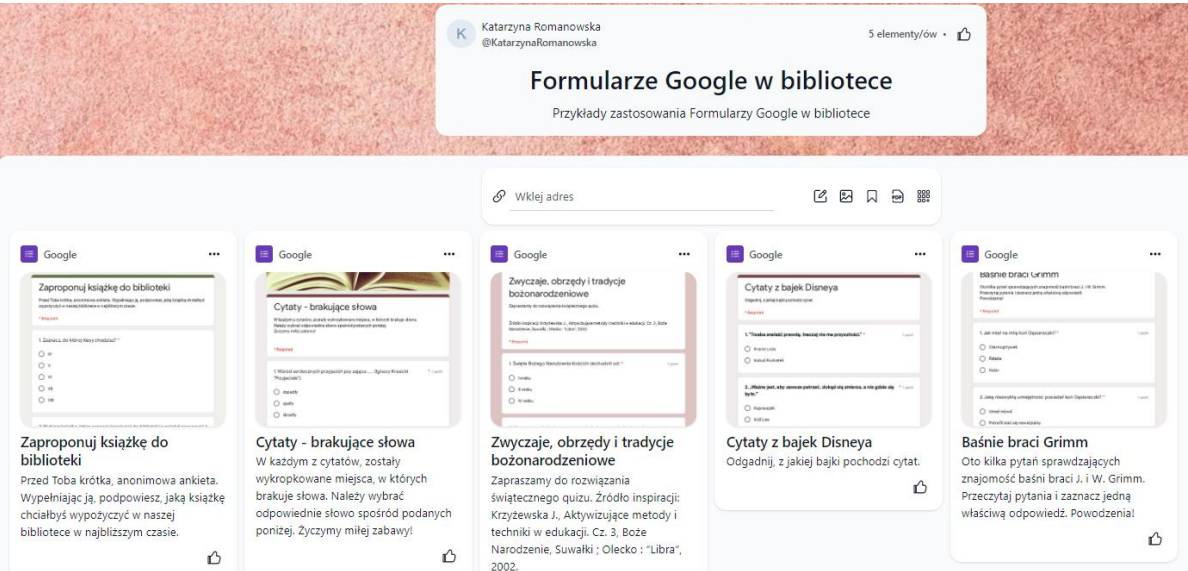

- Cytaty brakujące słowa [https://docs.google.com/forms/d/e/1FAIpQLScdLIcXp6GP3c\\_m1ZHvTHXRPmKj](https://docs.google.com/forms/d/e/1FAIpQLScdLIcXp6GP3c_m1ZHvTHXRPmKj-lqClrRnlSHK-GTLmb03fg/viewform)[lqClrRnlSHK-GTLmb03fg/viewform](https://docs.google.com/forms/d/e/1FAIpQLScdLIcXp6GP3c_m1ZHvTHXRPmKj-lqClrRnlSHK-GTLmb03fg/viewform)
- Quiz Zwyczaje, obrzędy i tradycje bożonarodzeniowe [https://docs.google.com/forms/d/e/1FAIpQLSco6IQgAVkQjFkHpyuo8XqLcyUT5ZNiRf](https://docs.google.com/forms/d/e/1FAIpQLSco6IQgAVkQjFkHpyuo8XqLcyUT5ZNiRfQHCUzX9yc3hJ5TNA/viewform) [QHCUzX9yc3hJ5TNA/viewform](https://docs.google.com/forms/d/e/1FAIpQLSco6IQgAVkQjFkHpyuo8XqLcyUT5ZNiRfQHCUzX9yc3hJ5TNA/viewform)
- Cytaty z bajek Disneya [https://docs.google.com/forms/d/e/1FAIpQLSdUDqc-](https://docs.google.com/forms/d/e/1FAIpQLSdUDqc-8LUGJCiwAQKzy3kHg8Zfrs2phX8mkkO0lNB8hI6zeQ/viewform)[8LUGJCiwAQKzy3kHg8Zfrs2phX8mkkO0lNB8hI6zeQ/viewform](https://docs.google.com/forms/d/e/1FAIpQLSdUDqc-8LUGJCiwAQKzy3kHg8Zfrs2phX8mkkO0lNB8hI6zeQ/viewform)
- Quiz ze znajomości baśni braci Grimm [https://docs.google.com/forms/d/e/1FAIpQLSfMyU9XNElmPW7rYiEjI25tE8zGml9E0C](https://docs.google.com/forms/d/e/1FAIpQLSfMyU9XNElmPW7rYiEjI25tE8zGml9E0CCF3F5putEL-ajLNg/viewform) [CF3F5putEL-ajLNg/viewform](https://docs.google.com/forms/d/e/1FAIpQLSfMyU9XNElmPW7rYiEjI25tE8zGml9E0CCF3F5putEL-ajLNg/viewform)

W bibliotekach formularze znajdą również zastosowanie jako ankieta badająca potrzeby i sugestie czytelników dotyczące zakupu nowości lub jako karta zgłoszenia na konkurs, lub do klubu czytelniczego organizowanego w bibliotece szkolnej. Przykładem może być formularz, który prezentuję poniżej:

 Zaproponuj książkę do biblioteki [https://docs.google.com/forms/d/e/1FAIpQLSfE8XGTiBRSQGVoV4ZvsEI6Btdvj523Yb](https://docs.google.com/forms/d/e/1FAIpQLSfE8XGTiBRSQGVoV4ZvsEI6Btdvj523Yb-jQ3qzvdqQrwQfdA/viewform)[jQ3qzvdqQrwQfdA/viewform](https://docs.google.com/forms/d/e/1FAIpQLSfE8XGTiBRSQGVoV4ZvsEI6Btdvj523Yb-jQ3qzvdqQrwQfdA/viewform)

To zaledwie kilka przykładów zastosowania Formularzy Google w bibliotece, które przy okazji różnych akcji i świąt bibliotecznych możemy na przykład zamieścić na stronie szkoły, biblioteki, na Facebooku lub przesłać bezpośrednio uczniom. Myślę, że warto zaprzyjaźnić się z tym niezwykle pomocnym narzędziem, które może uatrakcyjniać naszą pracę.

Inną platformą, którą poznałam i bardzo chętnie wykorzystuję w swoim warsztacie pracy, jest **Genially**. Można z niej korzystać za darmo lub po wykupieniu abonamentu z planu premium. Wystarczy założyć konto wchodząc na stronę: [https://genial.ly](https://genial.ly/). Narzędzie to służy do tworzenia interaktywnych i ciekawych wizualnie dla odbiorcy treści. Dostępne szablony pozwalają na projektowanie niesamowitych prezentacji, ikonografik, interaktywnych obrazków, gier, quizów lub escape roomów. W sieci dostępna jest kolekcja "Geniallne lekcje" – ogromna baza materiałów wykonanych przez nauczycieli w Genially, podzielonych na różne przedmioty i poziomy nauczania. W bibliotece wykorzystuję Genially do przygotowania gier: Sudoku (*Bajkowe Sudoku*), Dobble (*Gra Dobble z postaciami z bajek*). Innym przykładem są interaktywne karty, na których zamieszczam linki na przykład do opracowanych wcześniej formularzy Google (*W świecie baśni*). Poniżej podaję kilka przykładów wykorzystania Genially w bibliotece, które zebrałam w kolekcję Wakelet, oraz linki z dostępem do tych prezentacji:

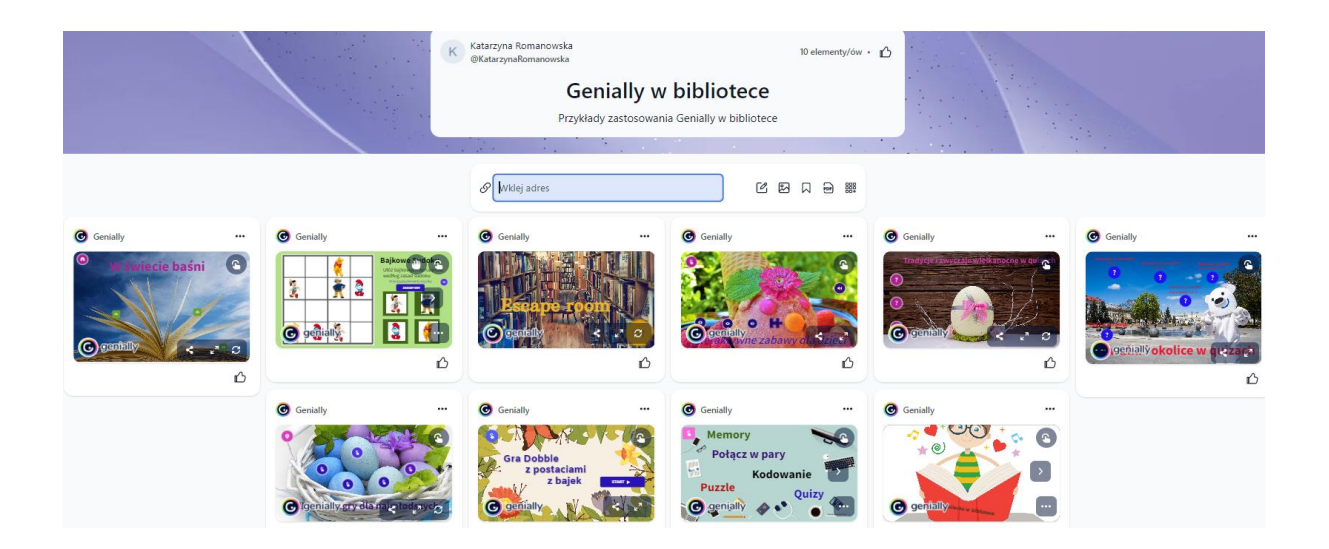

- W świecie baśni [https://view.genial.ly/5ece9337334d520d990457de/interactive](https://view.genial.ly/5ece9337334d520d990457de/interactive-image-w-swiecie-basni)[image-w-swiecie-basni](https://view.genial.ly/5ece9337334d520d990457de/interactive-image-w-swiecie-basni)
- Bajkowe Sudoku [https://view.genial.ly/62e13149d045a10018cd7c58/interactive](https://view.genial.ly/62e13149d045a10018cd7c58/interactive-content-bajkowe-sudoku)[content-bajkowe-sudoku](https://view.genial.ly/62e13149d045a10018cd7c58/interactive-content-bajkowe-sudoku)
- Escape room [https://view.genial.ly/5f78221d3c86e90cf7939da8/game-breakout](https://view.genial.ly/5f78221d3c86e90cf7939da8/game-breakout-escape-room-w-bibliotece)[escape-room-w-bibliotece](https://view.genial.ly/5f78221d3c86e90cf7939da8/game-breakout-escape-room-w-bibliotece)
- Interaktywne zabawy dla dzieci [https://view.genial.ly/628f5e3af6235500132eb90d/interactive-content](https://view.genial.ly/628f5e3af6235500132eb90d/interactive-content-interaktywne-zabawy-dla-dzieci)[interaktywne-zabawy-dla-dzieci](https://view.genial.ly/628f5e3af6235500132eb90d/interactive-content-interaktywne-zabawy-dla-dzieci)
- Tradycje i zwyczaje wielkanocne w quizach [https://view.genial.ly/624ec1044de060001291d178/interactive-content-tradycje-i](https://view.genial.ly/624ec1044de060001291d178/interactive-content-tradycje-i-zwyczaje-wielkanocne-w-quizach)[zwyczaje-wielkanocne-w-quizach](https://view.genial.ly/624ec1044de060001291d178/interactive-content-tradycje-i-zwyczaje-wielkanocne-w-quizach)
- Suwałki i okolice w quizach [https://view.genial.ly/5ee3408d9a05850d6d993d43/interactive-image-suwalki-i](https://view.genial.ly/5ee3408d9a05850d6d993d43/interactive-image-suwalki-i-okolice-w-quizach)[okolice-w-quizach](https://view.genial.ly/5ee3408d9a05850d6d993d43/interactive-image-suwalki-i-okolice-w-quizach)
- Wielkanocne gry i zabawy dla dzieci [https://view.genial.ly/6251726321aeac0017735c6c/interactive-content](https://view.genial.ly/6251726321aeac0017735c6c/interactive-content-wielkanocne-gry-dla-najmlodszych)[wielkanocne-gry-dla-najmlodszych](https://view.genial.ly/6251726321aeac0017735c6c/interactive-content-wielkanocne-gry-dla-najmlodszych)
- Gra Dobble z postaciami z bajek [https://view.genial.ly/62e0fd9005a1160019e3b09f/interactive-content-dobble](https://view.genial.ly/62e0fd9005a1160019e3b09f/interactive-content-dobble-postacie-z-bajek)[postacie-z-bajek](https://view.genial.ly/62e0fd9005a1160019e3b09f/interactive-content-dobble-postacie-z-bajek)
- Memory, połącz w pary, kodowanie, puzzle, quizy [https://view.genial.ly/60891a7805bd640d493a03e0/interactive-content](https://view.genial.ly/60891a7805bd640d493a03e0/interactive-content-interaktywne-gry-i-zabawy-dla-dzieci)[interaktywne-gry-i-zabawy-dla-dzieci](https://view.genial.ly/60891a7805bd640d493a03e0/interactive-content-interaktywne-gry-i-zabawy-dla-dzieci)
- Dzień Dziecka w bibliotece [https://view.genial.ly/5ecea18cafd56f0d943323f4/interactive-content-dzien-dziecka](https://view.genial.ly/5ecea18cafd56f0d943323f4/interactive-content-dzien-dziecka-w-bibliotece)[w-bibliotece\)](https://view.genial.ly/5ecea18cafd56f0d943323f4/interactive-content-dzien-dziecka-w-bibliotece)

Zachęcam każdego nauczyciela bibliotekarza do korzystania z narzędzi TIK, które są dostępne online, nieodpłatne, łatwe w obsłudze, z nieograniczonymi możliwościami, a przede wszystkim wszechstronnością pozwalającą na zastosowanie do różnych sytuacji, akcji, świąt i okoliczności, z jakimi mamy do czynienia w każdej bibliotece.